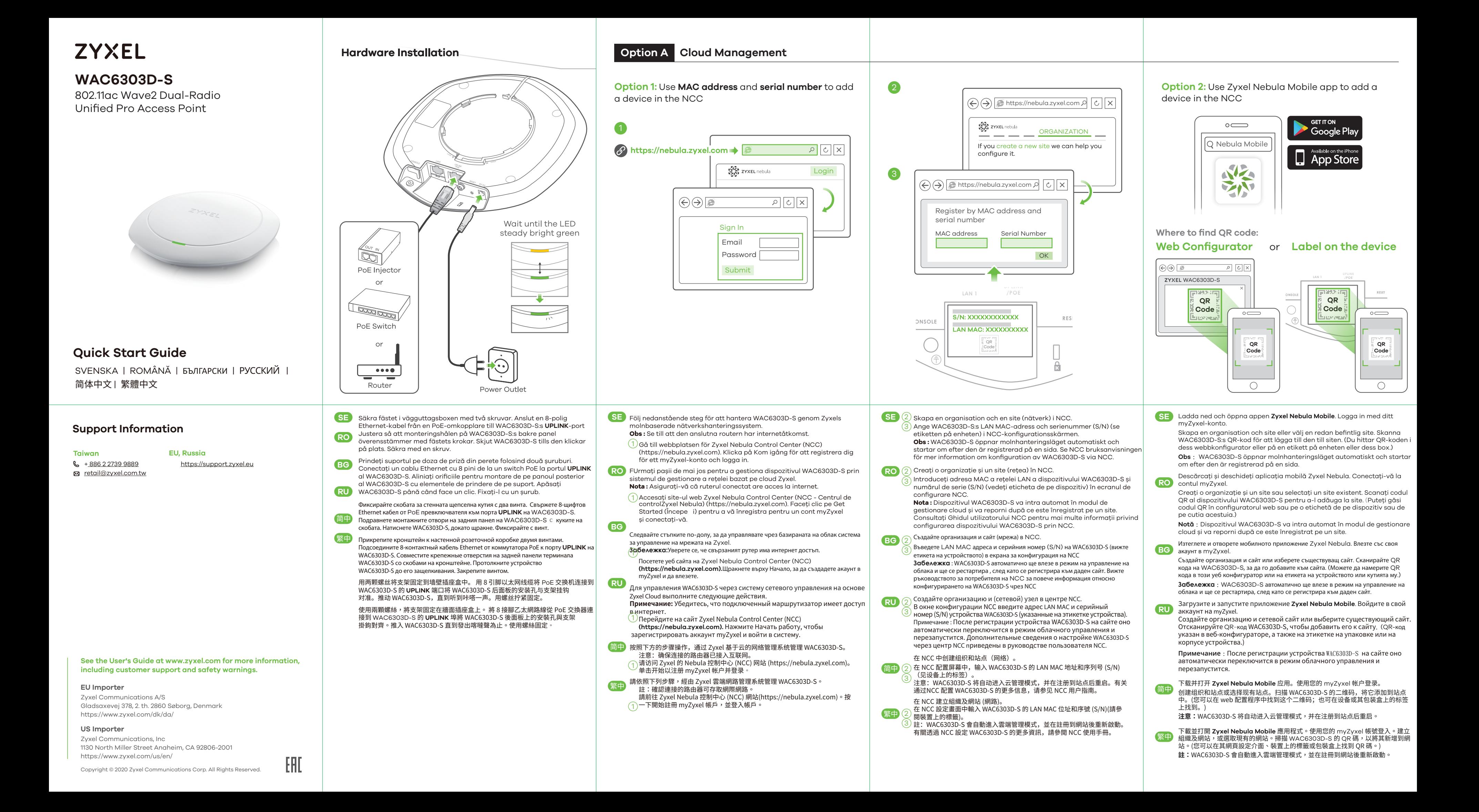

- **SE** Använd ett tunt, platt verktyg (som en platt skruvmejsel) för att trycka
- pentru a împinge în jos închizătorul punctului de acces (AP). Rotiți AP-ul

简中 插入薄薄的扁平工具(例如扁平螺丝刀)来向下推压 AP 锁。沿逆时针方向转动 AP

繁中 插入窄小、扁平的工具 (如一字螺絲起子) 以按下 AP 鎖。將 AP 以逆時針方向旋轉

натиснете AP блокатора надолу. Завъртете AP в посока обратно на

WAC6303D-S 的 WiFi 網路以接取網際網路。

註:如果 WAC6303D-S 無法連接到網際網路,請使用 WAC6303D-S 的 DHCP 指派的IP位<br>址來存取網頁設定介面。請檢查連接的路由器或DHCP伺服器以取得 WAC6303D-S 的 IP<br>位址。

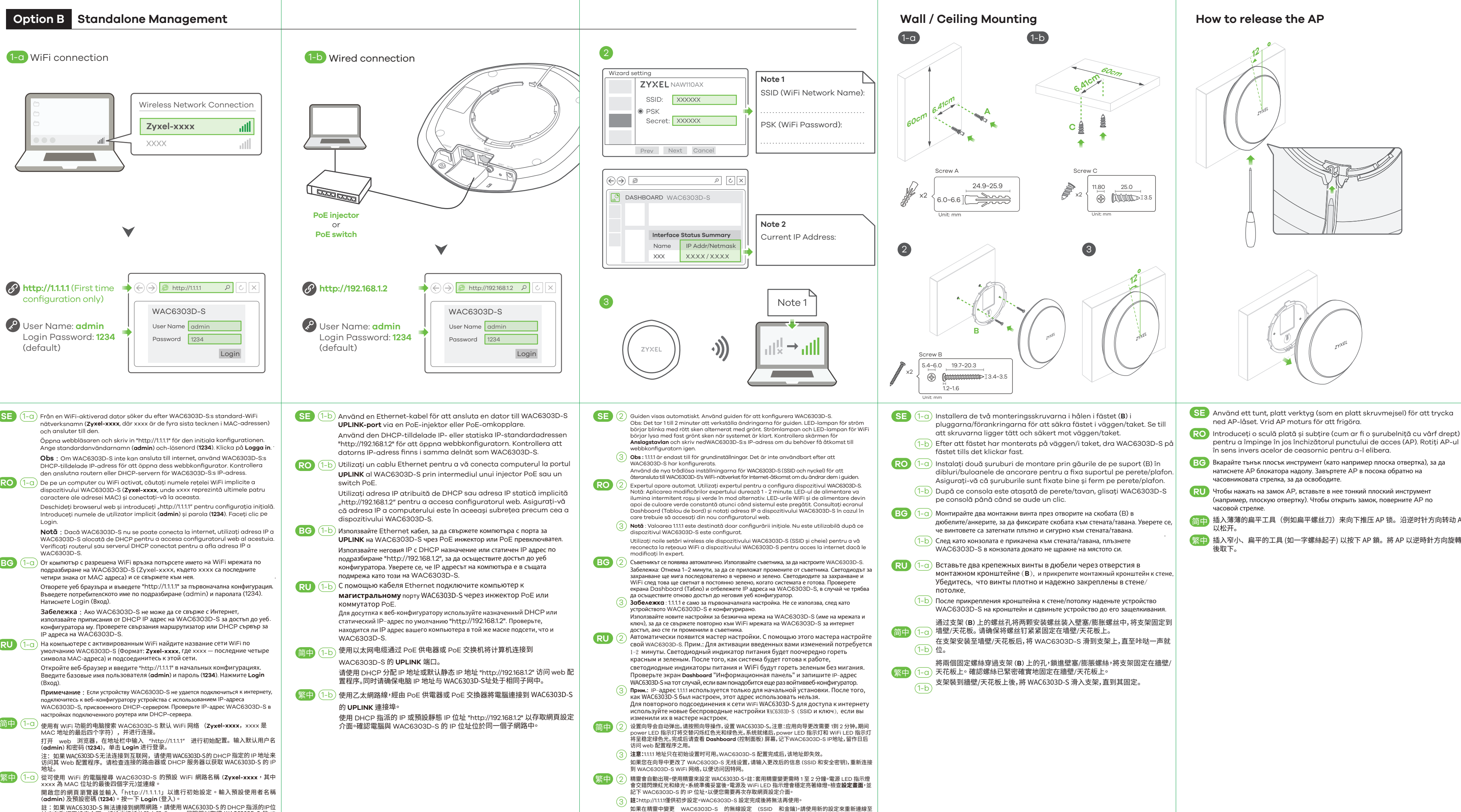